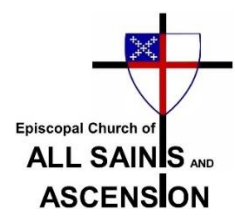

## **If You Are Missing Parish Emails – Here's What to Do**

If you are missing weekly Friday parish emails, you will need to add the parish email blast address as a contact in your email account. This must be done on your personal mail service's internet **server**. So it is recommended that you use a desktop or laptop to add the parish contact. Adding the contact in your smartphone or tablet contact list may not work.

Once parish emails are released, our service has absolutely no control over your incoming mail server settings, or any new filter restrictions your personal mail service has executed. We have found evidence that recent parish emails that included clicking links (i.e. Zoom links) have been going to your spam (trash). You are particularly at risk for spam and missing emails if you use one of the following email services:

## yahoo.com sbcglobal.net att.net aol.com

If you are using any of these services, it is highly recommended that you make the following simple fix to prevent missing future weekly emails:

**If you use yahoo.com, sbcglobal.net, or att.net - HERE'S WHAT TO DO**

Using a desktop or laptop, sign into your email account on your **server** at; <https://www.yahoo.com/> Go to your email, and add the following parish email address as a **contact**: [asa2018@sbcglobal.net](mailto:asa2018@sbcglobal.net)

## **If you use aol.com - HERE'S WHAT TO DO**

Using a desktop or laptop, sign into your email account on your **server** at: <https://login.aol.com/> Go to your email, and add the following parish email address as a **contact**: [asa2018@sbcglobal.net](mailto:ecasa2018@sbcglobal.net)

If you need some assistance with this, please contact Sanford Hamilton and he will try to talk you through the process. Please note that if you do not perform this fix, we cannot guarantee that parish emails will be successfully delivered to you in the future.